# Hardware Manual for 3 Color LED Sign Controller ( DIBD160N- )

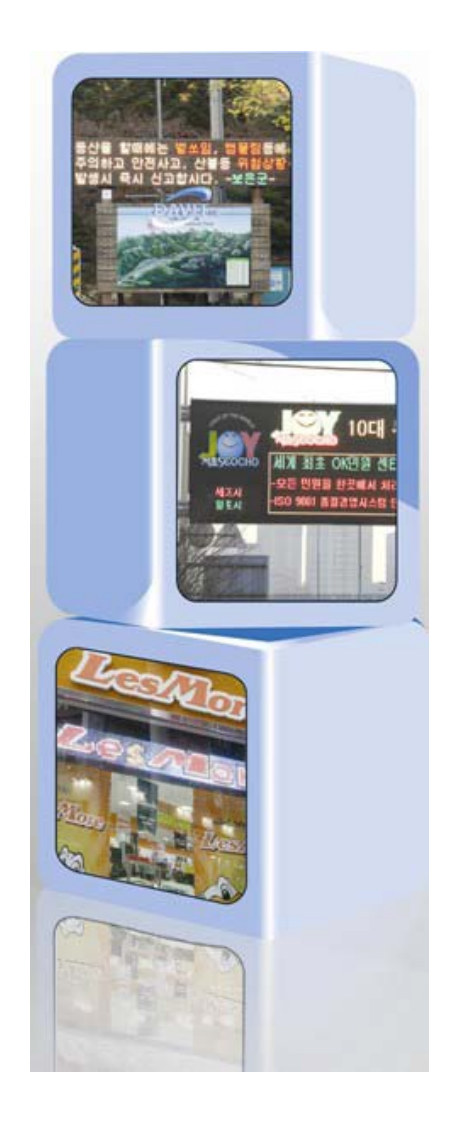

Issued on Oct 05, 2012

# Read Me First

Thank you for using DIBD(Display Intelligent Board) of 3 color LED sign controller.

With this manual, we expect you get to know about DIBD and its setting method at ease. Contents of this manual may be partially changed by manufacturer's purpose without prior notice. Images and screenshots in this manual may differ in appearance from the actual product. For more information, please contact us at [davitsol@gmail.com](mailto:davitsol@gmail.com) or get from [www.davitsol.com.](http://www.davitsol.com/)

# **Content**

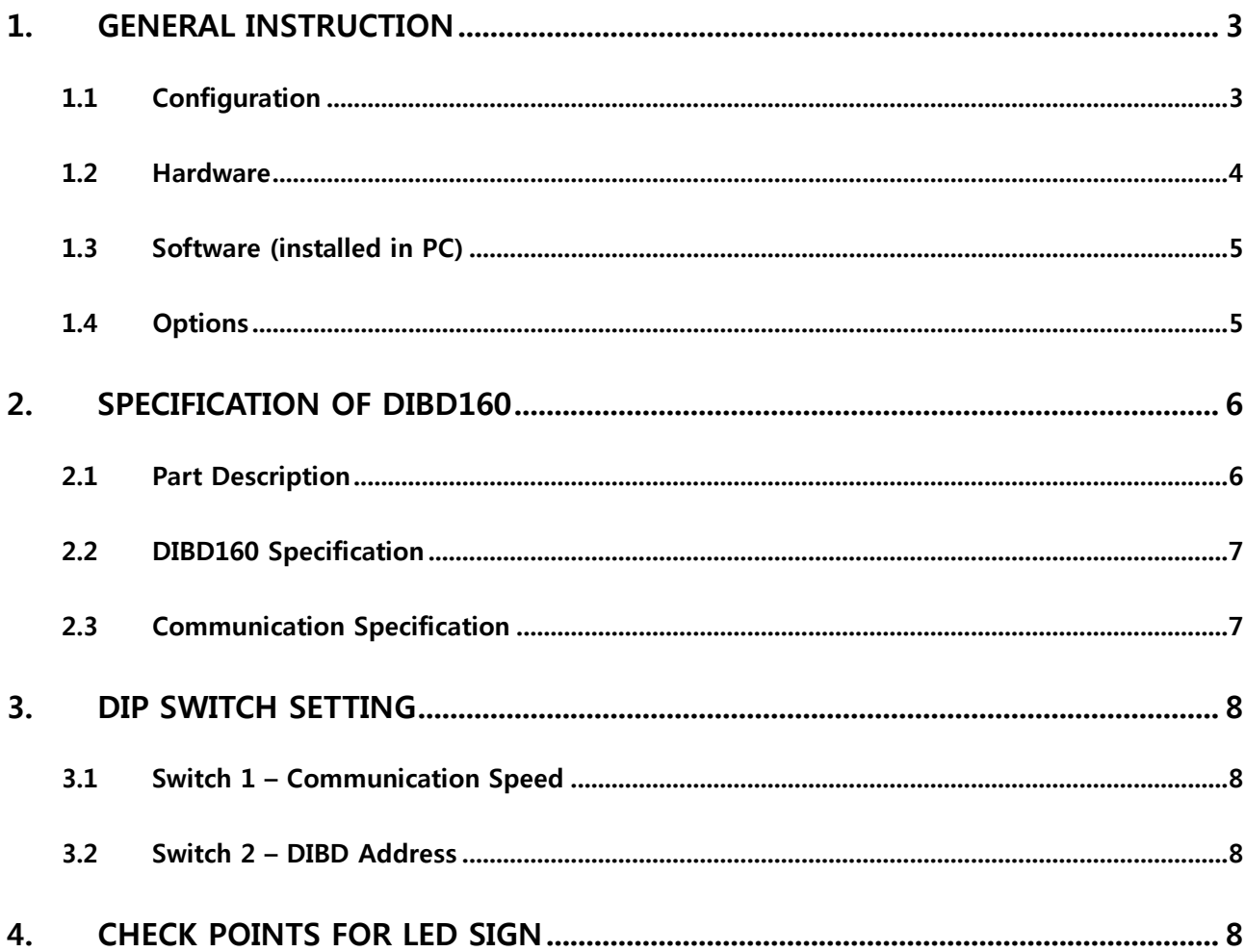

# <span id="page-2-0"></span>**1. General Instruction**

# <span id="page-2-1"></span>**1.1 Configuration**

**DIBD160** is a controller installed inside the 3 color LED sign to display various forms(text/graphic/ animation) of messages created by the sign software(DIBD manager) installed in PC. This can control/display the tri-color LED sign with up to "2 rows x 20 columns" of LED modules. Basic configuration is as follows:

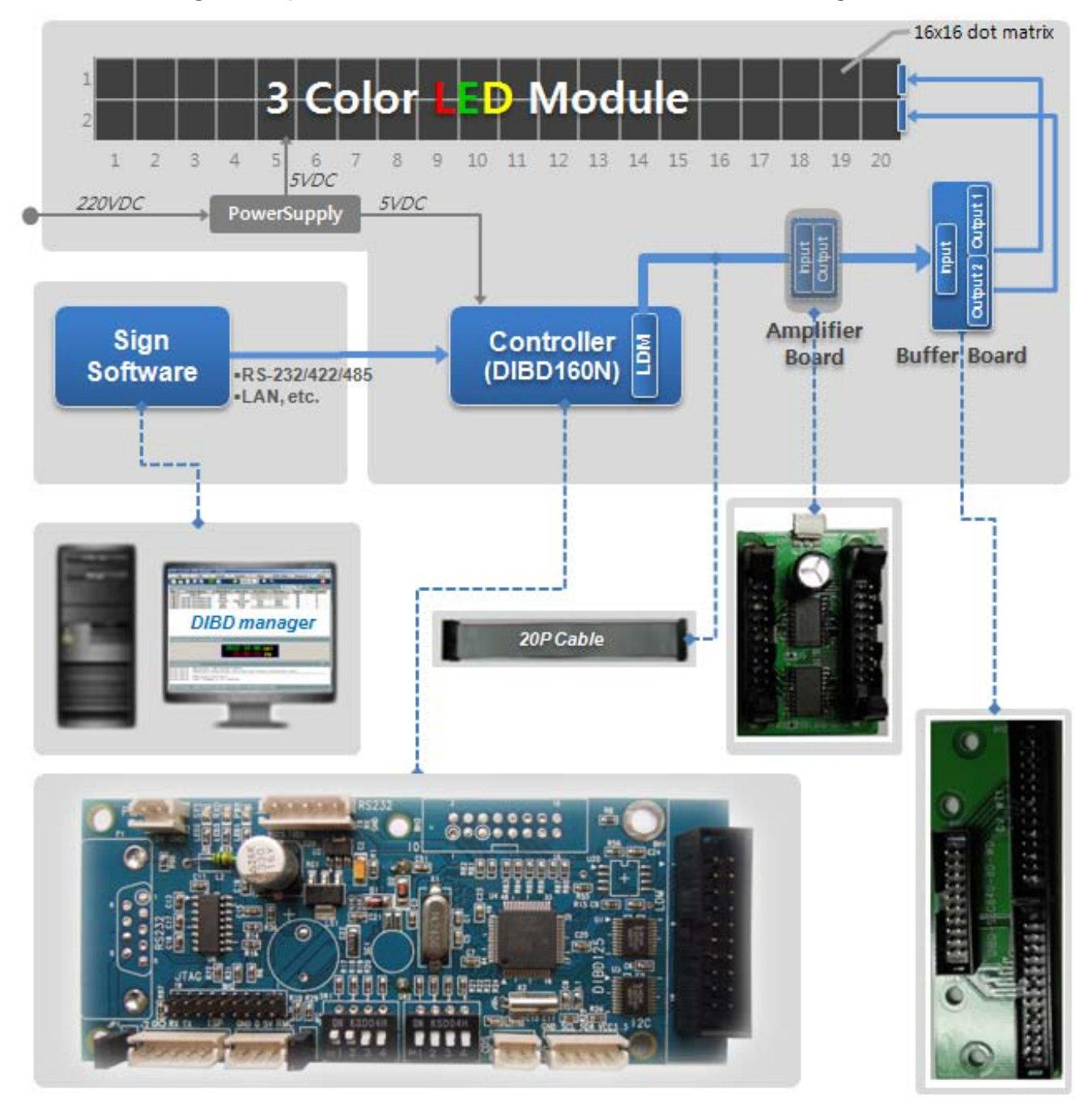

#### **Fig. 1 Configuration of 3 Color LED sign with DIBD160N**

- $\checkmark$  DIBD manager : To setup system, edit contents(text/graphic/animation, information text) and operate the sign.
- $\checkmark$  DIBD(Display Intelligent Board) : The type depends on the sign's size and color. Baud rate, DIBD Address shall be set.
- $\checkmark$  Buffer Board : Different one to be delivered depending on LED manufacturer or Duty ratio(1/16D, 1/8D, 1/4D).
- $\checkmark$  Amp. Board : To install when the distance between DIBD and LED exceeds 5~8m to prevent any comm. noise.

## <span id="page-3-0"></span>**1.2 Hardware**

### **Controller for Special LED sign**

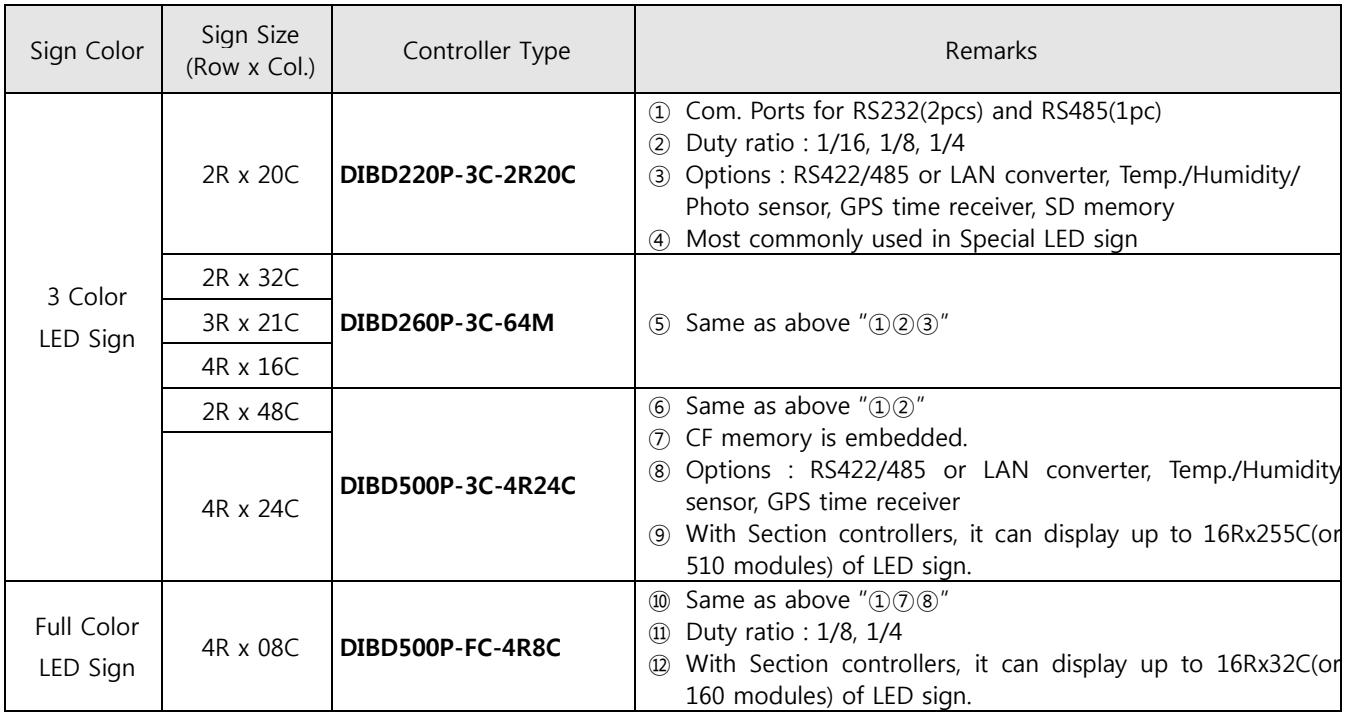

**☞ "Special LED sign"** is to display message data transmitted from external systems such as web server, imbedded system, Control center, measuring system, PLC, etc. Basically, the data shall be transmitted by DIBD protocol format. But, only by sending simple switching signal, it is possible to display reserved images.

#### **Controller for General LED sign**

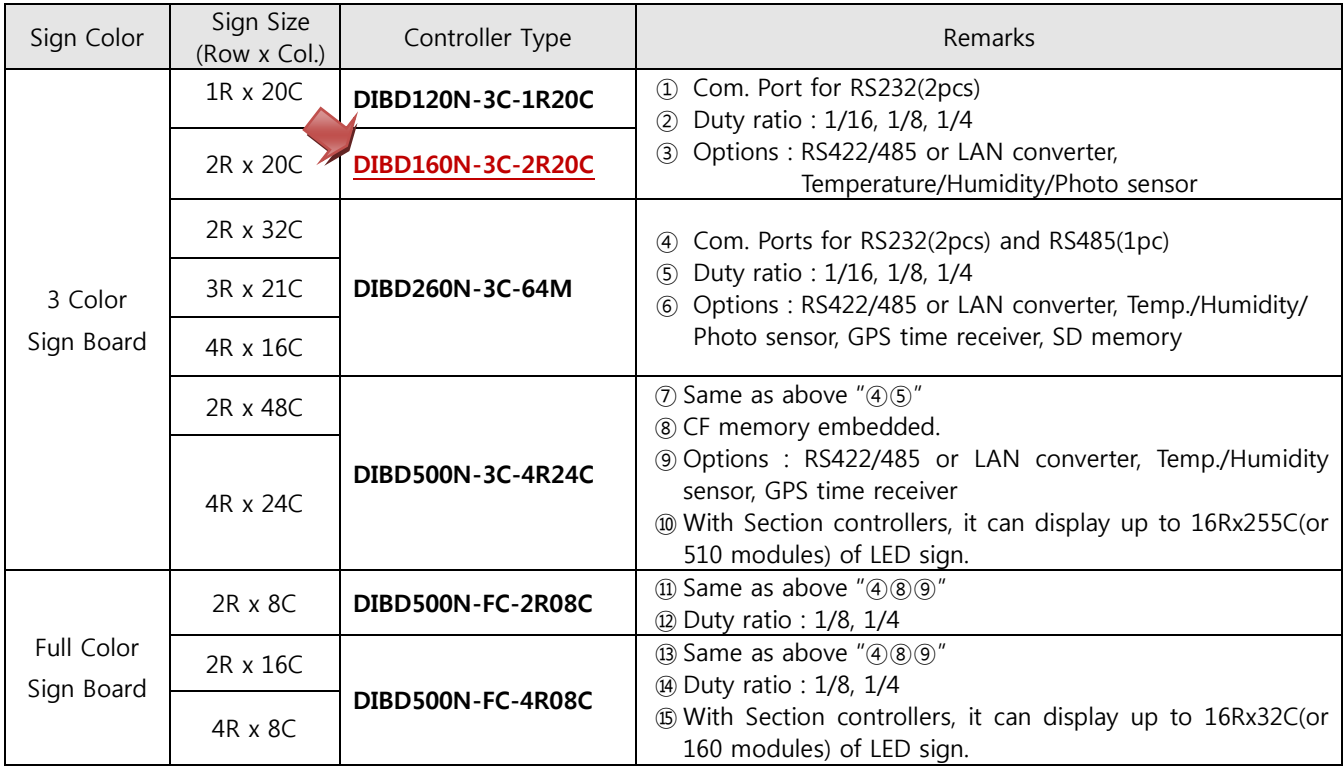

**☞** "**General LED sign"** is to display general forms(text/graphic/animation) of messages created/converted by the sign software(DIBD Manager) installed in PC.

## <span id="page-4-0"></span>**1.3 Software (installed in PC)**

#### **DIBD Manager**

This is a software to setup the system configuration, edit Contents(text/graphic/animation, information text), make a Playlist, and upload them to LED sign. You can install this software at PC connected to the LED sign and control the sign single or in a group.

There are several versions which could not be compatible with each other. When you reinstall the software with higher version, you are strongly required to consult the sign manufacturer on the compatibility between you sign controller and the software version.

## <span id="page-4-1"></span>**1.4 Options**

Customers can select/buy various options depending on the controller as follows.

#### **Kinds of Options**

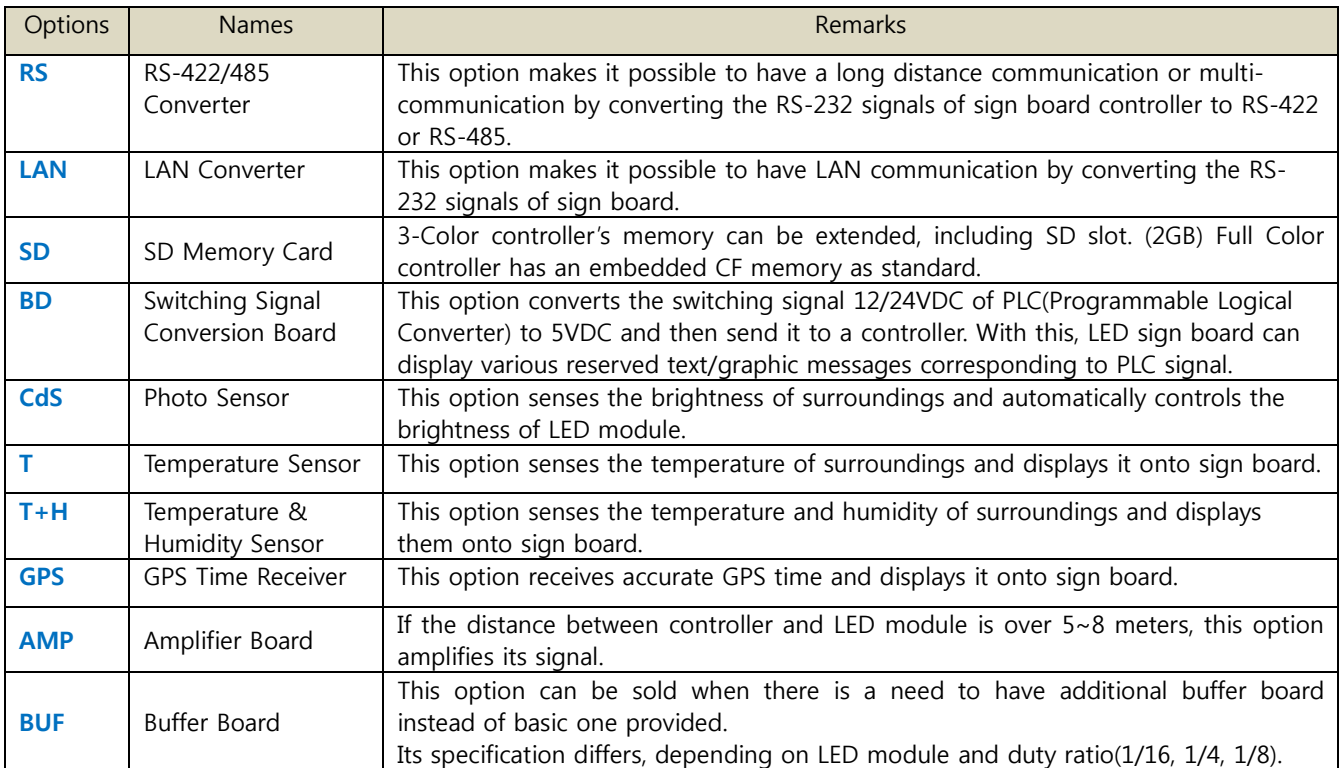

#### **Applicable Controller**

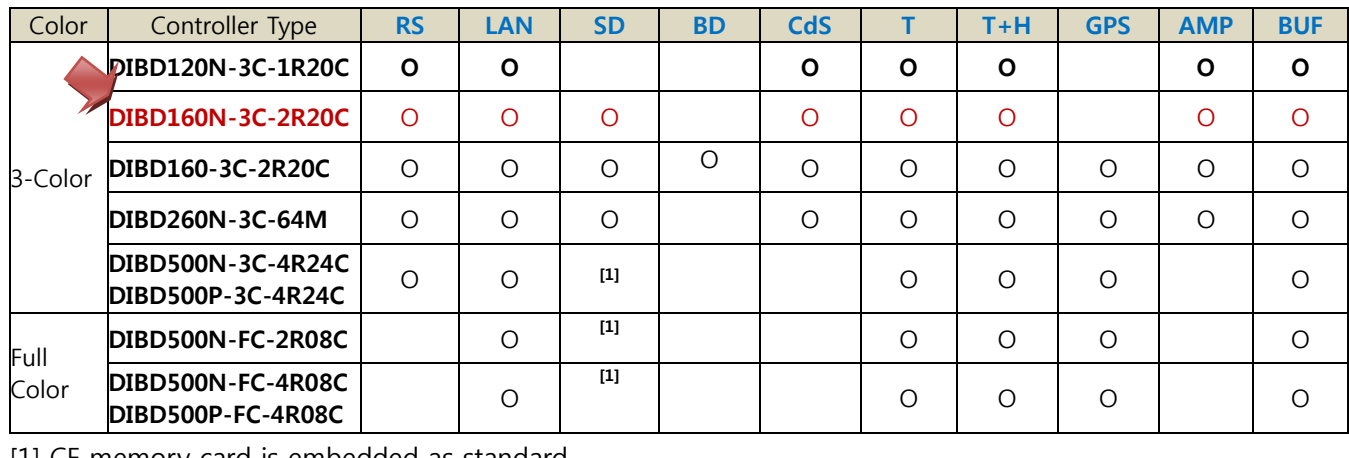

[1] CF memory card is embedded as standard.

# <span id="page-5-0"></span>**2. Specification of DIBD160**

DIBD160 is a controller that stores various data(Contents, Playlist, Parameters, etc.) at its embedded Flash ROM or SD card(option), and makes them displayed on LED sign properly. The specification is as follows.

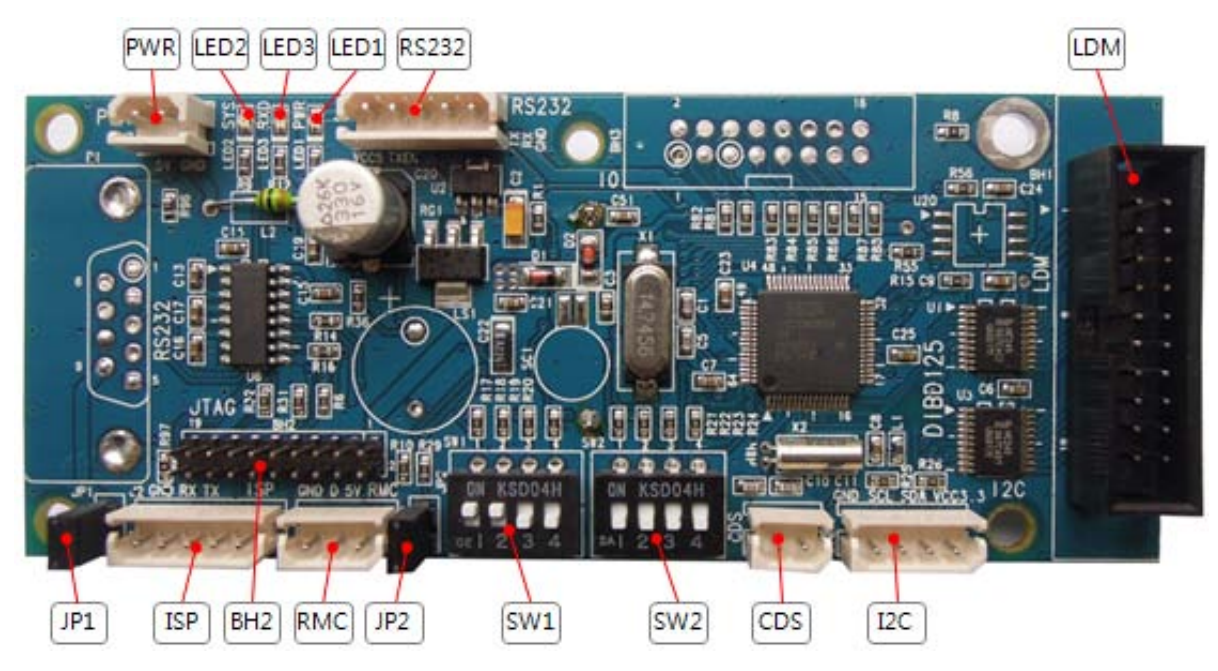

**Fig. 2 DIBD160 of 3 Color LED Sign Controller**

## <span id="page-5-1"></span>**2.1 Part Description**

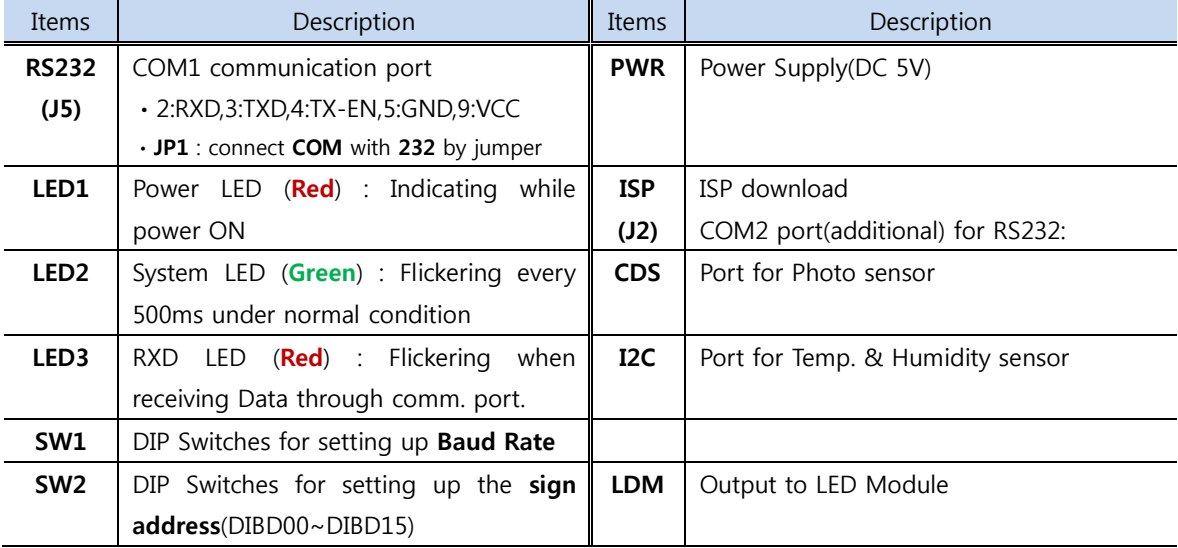

<span id="page-5-2"></span>☞ Other ports are of special purposes.

# **2.2 DIBD160 Specification**

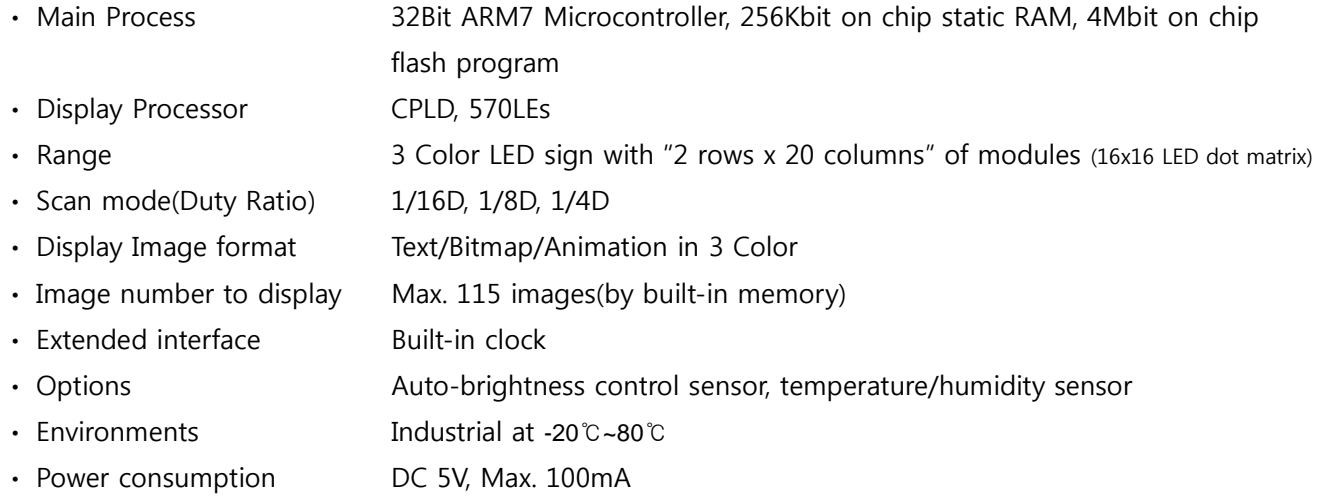

# <span id="page-6-0"></span>**2.3 Communication Specification**

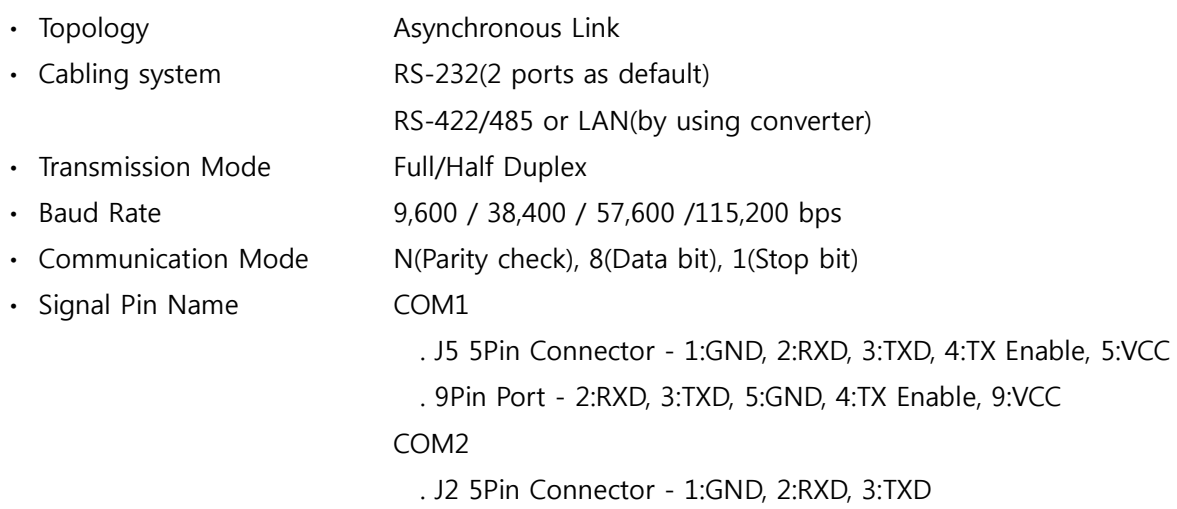

# <span id="page-7-0"></span>**3. Dip Switch Setting**

#### <span id="page-7-1"></span>**3.1 Switch 1 – Communication Speed**

COM1(**RS-232**) is mainly used for Serial communication port. COM2(**ISP**) is used for ISP download, but it can be used for RS232 communication port as the secondary.

Setting up the Communication Speed

You can set up the communication speed for COM1 & COM2 by using dip switches #1, #2 of **SW1** as follows.

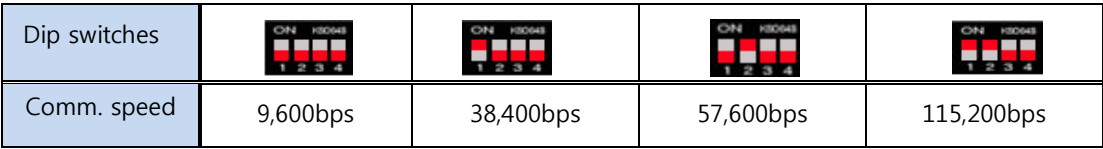

#### <span id="page-7-2"></span>**3.2 Switch 2 – DIBD Address**

When you use multi-communication(RS422/485), you can set up to 16 addresses of the sign by using dip switches #1~#4 of **SW2**. In case of multi-communication with RS-485, "address 0" shall be used as the master because the command response requested from the master comes back to "address 0".

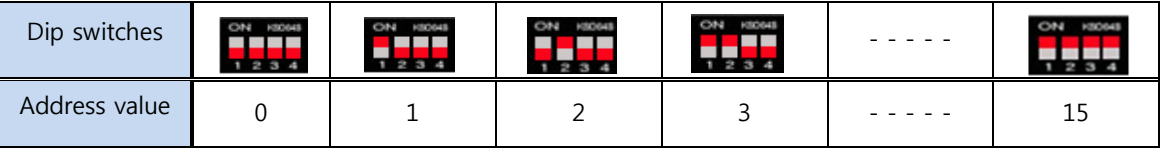

**DIBD120/160 series have only a fixed address of "0" as they do not support multi-communication.**

# <span id="page-7-3"></span>**4. Check Points for LED sign**

#### **4.1 Check for the DIBD(Controller)**

- A. When the power is supplied to the DIBD, check if Power LED(red) is turned on.
- B. When the system is working normally, check if System LED(green) is blinking at every 500ms.
- C. Check if power is stably supplied with 5VDC. Unstable power frequently causes system malfunction.
- D. Check the insulation between power terminals(+/-) and the sign's body. Poor insulation frequently causes communication error or noise.

### **4.2 Check for the Communication Status**

- A. Confirm the address of PC and DIBD, and check the communication port and the communication speed.
- B. Confirm the settings of wire/wireless communication terminal (or converter), and check the function.
- C. Check the connection of wire/wireless communication line, and confirm the communication distance. As for RS-232 communication, 115,200bps can be achieved at less than 16m of communication distance. Communication speed is inversely proportional to the communication distance. If the communication distance becomes double, the communication speed falls down to the half. As for LAN communication, 10 Mbps will be achieved at less than 100m communication distance.
- D. Try to send simple command packet such as "power on", "power off", and check if LED sign works properly by those commands. And then, try to send bigger size of command packet like "DIBD upload", and check if it works normally also.

#### **4.3 Check for LED modules & the Cabling**

- A. Check the connection between connectors and cables.
- B. Check the length of data cable. When the cable is longer than  $5~\textdegree$ 8m, it is recommended to insert Amplifier board between DIBD and buffer board in order to prevent any noise.
- C. Check power supply and part condition of each LED driver for LED module,
- D. Check whether all images are well displayed on the LED Sign without blurred or omitted pixels. Check any short-circuit or disconnection of LED and any foreign objects in LED PCB. If abnormal, try to change LED driver to see any differences of the function.
- E. Check whether the image is naturally displayed on the LED Sign from right to left direction from the front view(See **Fig.3** below).

When you can't see image on the LED modules at "1-2, 1-1" while you see image at "1-6, 1-5, 1-4, 1-3", you need to check the data cable & LED driver between "1-3" and "1-2". It is good practice to change each of cable or driver with good one to troubleshoot.

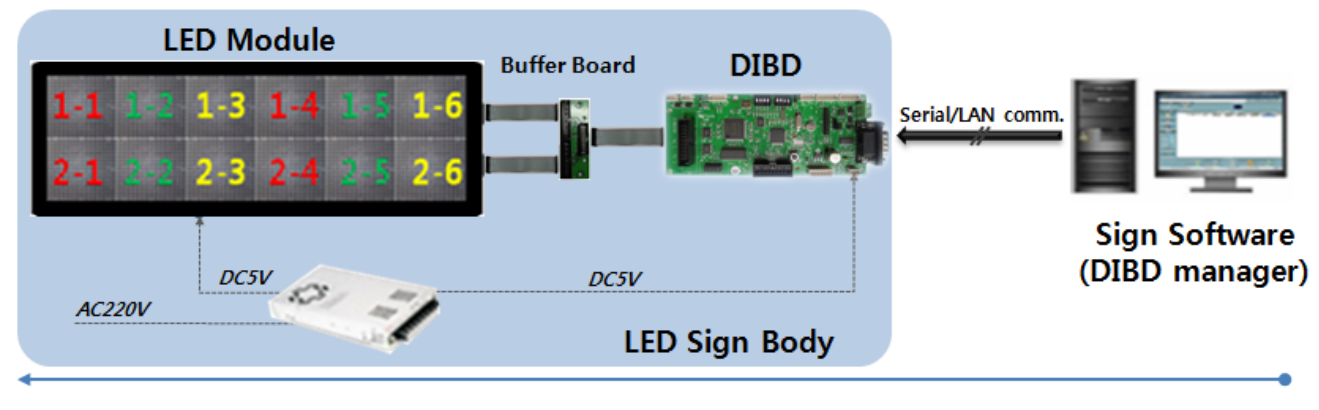

**Fig. 3 Data Flow of LED Sign System**

Thanks